## انجام نظرسنجی دانشجویان در مورد کیفیت کالس های درس و اساتید

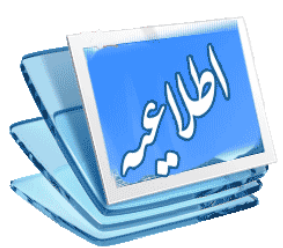

**- با استفاده از مرورگر** explorer Internet **- به سامانه گلستان )** ir.ac.sbu.golestan **)وارد شوید. - پس از ورود به سامانه استفاده از نام کاربری و رمز ورود اطالعات ارزشیابی را انتخاب و دروس خود را مشاهده نمایید. - درس مورد نظر را انتخاب کرده و بر روی آن کلیک نمایید تا فرم مربوطه ظاهر شود. - در مقابل سؤاالت گزینه مورد نظر خود را به دقت انتخاب نمایید. - پس از تکمیل فرم، در قسمت پایین صفحه گزینه تأیید را انتخاب نمایید. - فرآیند فوق الذکر را به ازای هر یک از دروس تکرار نمایید.**

**نکته :1 مشاهده نمره هر درس** در پایان ترم منوط به انجام نظرسنجی مربوط به آن درس است.

**نکته :2** در صورتی که نظرسنجی دروس به طور کامل انجام نشود سامانه **از ثبت نام** عادی دانشجویان در **ترم آینده** جلوگیری **خواهد کرد.**

تاریخ انجام نظرسنجی: از شنبه 96/8/20

لغایت چهارشنبه 96/9/22

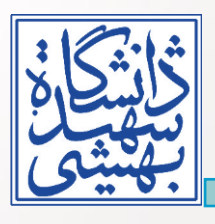

**نحوه نظرسنجی:**

**مدیریت برنامه ریزی و ارزیابی آموزشی**